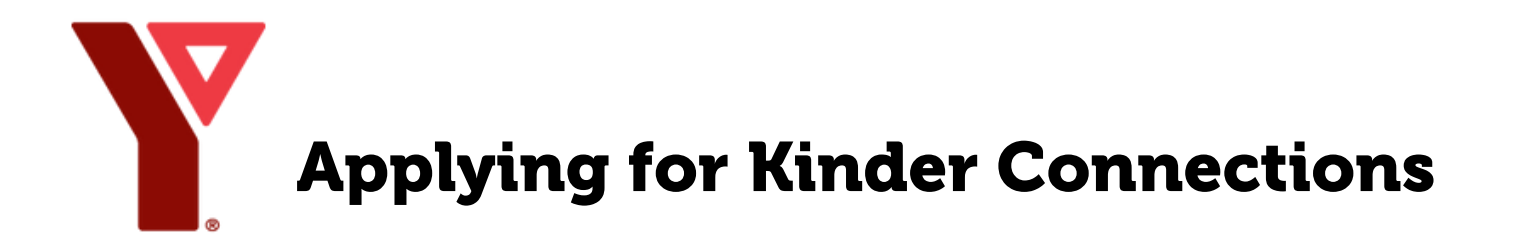

Applications must be completed online through the My Y Account portal.

Visit [ymcahbb.my.site.com](https://ymcahbb.my.site.com/) to create your free My Y account. Login to your My Y account;

- Select 'My Profile',
- Select 'Clients',
- Select 'Add Additional' to add your child to the account.

## [Login to My Y Account portal.](https://ymcahbb.my.site.com/#/app/program/list/DIV-002/kinder#program-card-list)

- Select  $\sqrt{C}$ Child Care at the top of the screen,
- Select the Kinder Connections Waitlist program dropdown,
- Find your desired Location session,
- Click the orange Waitlist button on the right side of the screen to be added to the waitlist.
- Fill in the requested information,
- Click Check Out to complete.

*Due to the high volume of interest in the program, all sign-ups are automatically added to the waitlist, this does not mean the program is full.*

## Have Questions?

Email our team directly at: ccareadmin@ymcahbb.ca